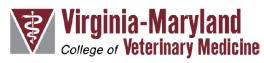

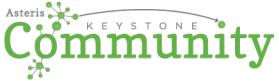

Asteris Keystone Community is a web-based application that is designed to allow one practice to submit DICOM studies to a specific consultant/specialist – in our case to another radiologist for an interpretation. Community is not intended to be a primary DICOM image viewer; it serves to facilitate the transfer of medical data across computer networks. Since Community utilizes the internet for data transfer, the rate at which images are uploaded is primarily dependent on your internet speed, which can be tested at www.speedtest.net.

- If you need a radiologist to review and interpret a study, please use this form to set up and submit via Keystone Community.
- If you are sending images of a patient to be seen by one of the services at Virginia-Maryland College of Vet Med, please email the study to vtimaging@vt.edu

The following link should be utilized to access the free Asteris Keystone Community application which is your portal for sending consultation requests to the Virginia Tech Radiology Department.

Click on the link below or copy and paste the entire link into an internet browser on the workstation that you wish to utilize to send consultation requests:

Radiology Department of Virginia Tech (https://keystone.asteris.com/community/74c2d429-0400-5109-1747-ffffff200702)

You will be prompted to complete a one-time registration to create your Keystone Community account. After you have an account, you can access Keystone Community from any device by going to <a href="https://www.asteris.com">www.asteris.com</a> and use the Login button at the top or directly navigate to <a href="http://keystone.asteris.com">http://keystone.asteris.com</a> (bookmark this page!).

Here is a link to a short video that will also outline setup and use of your new Keystone Community account: https://youtu.be/BhC8OGa9x0Q

To ensure that the Radiologists receive proper diagnostic quality images and time and date information, we request that you download the Keystone Community DICOM Service, which allows for a direct DICOM send from your imaging modalities. To install and configure the DICOM Service, please utilize the following link for instructions – DICOM Service Installation Instructions.

Once your initial setup is complete, you're free to easily submit consultation requests!

Please feel free to contact Asteris for any technical support or assistance needed. Asteris can be contacted directly at (877) 727-8374 ext. 402 or by e-mail at support@asteris.com.